# **Master**Alt

Adapter a korszerű feszültségszabályozók vizsgálatához

A MasterAlt készülék a töltési áramkör diagnosztikája során olyan autóknál alkalmazható, melyeknél a generátor töltőfeszültségét a számítógépes vezérlőegység (ECU) vezérli. Az adapter a járműben lévő feszültségszabályozó tényleges munkakörülményeinek megfelelő jeleket generál. Az adapter a generátorok – járműben vagy próbapadon történő –, ill. maguk a szabályozók ellenőrzésére szolgál – egy általános tesztelő készülék segítségével. Az adapter lehetővé teszi annak megállapítását, hogy a feszültségszabályozó képes-e az ECU-val a gépkocsiban kommunikálni, és a beállított paraméterekre helyesen reagál-e.

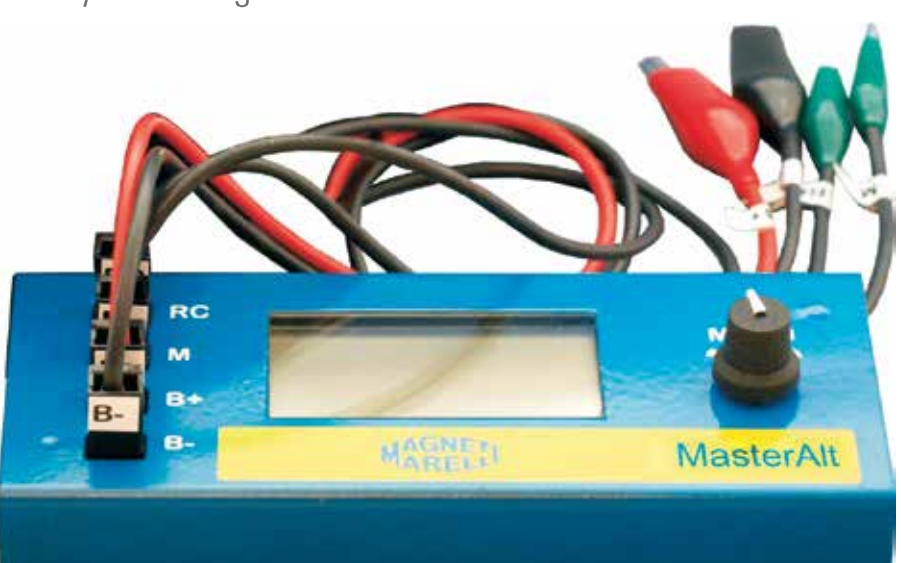

## Támogatott rendszerek

COM–LIN, BSS (BSD)interfészek SIG – FORD P-D – Mazda L-RVC – GM RLO – Toyota Egyéb, programozható PWMgenerátor

## Kivezetések

**RC** COM-jel bekötése PWM-kimenet

**MAGNET** 

check

- **M** DFM-monitor bemenet
- **B+** akkumulátor pozitív pólusa a vizsgált áramkörben, az adapter tápellátása.
- **B-** akkumulátor negatív pólusa a vizsgált áramkörben, az adapter tápellátása

## A készülék kezelése

Az adapter automatikusan bekapcsol a tápfeszültség B+ és B- kapcsokra történő csatlakoztatása után. Ekkor megjelenik a tesztelés tárgyának kiválasztására szolgáló menü. A kívánt paraméter a forgógomb forgatásával választható, a választást a gomb rövid lenyomásával kell megerősíteni, ami teszt üzemmódba való átmenetet eredményez.

Ebben a pillanatban a kijelzőn a következő információk jelennek meg:

- 1. feszültség a vizsgált áramkörben (nagy számjegyek)
- 2. beállított feszültség (kis számjegyek a kijelző tetején)
- 3. generátor terhelésének foka DF/DFM [%].

Az RC- és az M-vezetékeket a feszültségszabályozó megfelelő kapcsaira kell rákötni. Ügyelni kell arra, hogy egyes szabályozók a helyes működéshez más jelek bekötését is igénylik (legtöbbször B+), külön vezeték segítségével.

Az M-vezeték COM-üzemmódban bekötetlen maradhat.

Tesztelési üzemmódban a forgógomb forgatása a beállított feszültség értékét változtatja. Ellenőrzés során figyelni kell azt, hogy a beállított feszültség változása a generátor/szabályozó kimenetén megfelelő feszültségváltozást eredményez-e, ill. azt, hogy a DFM-leolvasás tényleges állapotnak felel-e meg.

Kilépés a tesztelési üzemmódból a benyomott forgógomb nyomva tartásával történik. A forgógomb újabb nyomva tartása további funkciókhoz biztosít hozzáférést, mint pl.:

- 1. feszültségleolvasás kalibrálása,
- 2. kijelző kontraszt szabályozása.

## Példák a MasterAlt bekötésére

1. COM – Mercedes, Opel, Audi, BMW, Renault, VW, Ford

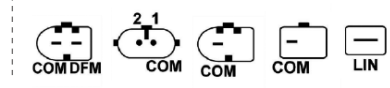

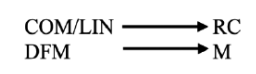

#### **A készülék generátorra való rákötésének módja**

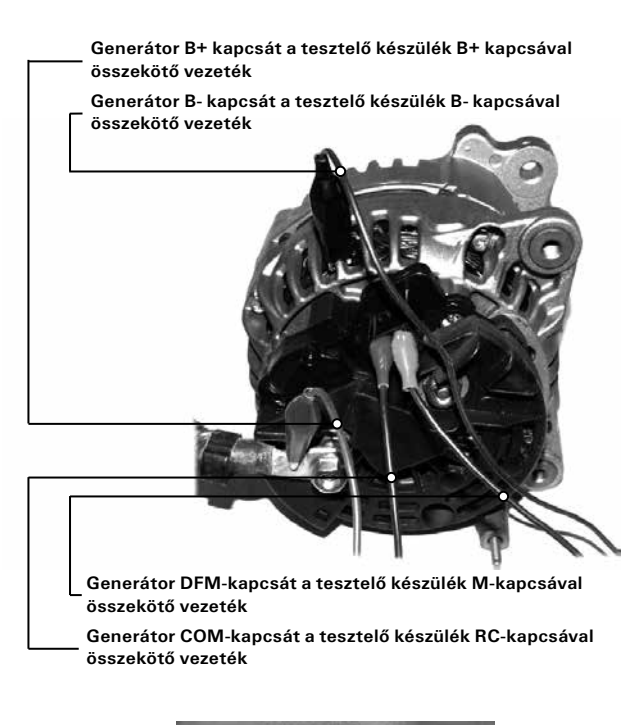

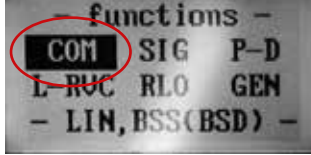

Forgógomb segítségével COM-funkciót kell választani, és a forgógomb rövid benyomásával megerősíteni. A készülék COM teszt üzemmódba kerül, és a következő információkat jeleníti meg:

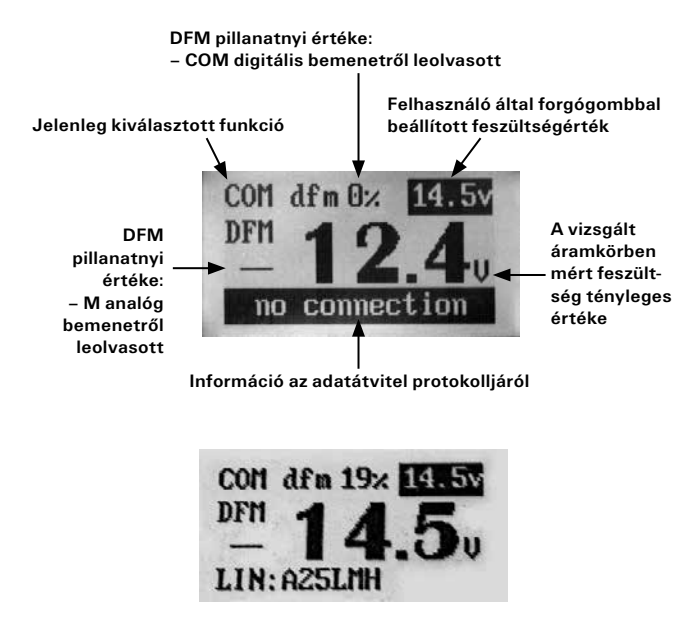

Teszt során a generátor hajtásának indítása után a feszültség tényleges értékének a beállított értéket kell követnie, a DFMértéknek pedig a generátor aktuális terhelése szerint kell változnia.

A feszültségértékek közötti bizonyos eltérések megengedhetők. Lényeges elsősorban a generátor megfelelő reakciója, mely a kimeneti feszültség növelését vagy csökkentését jelenti, a beállított feszültségnek megfelelően.

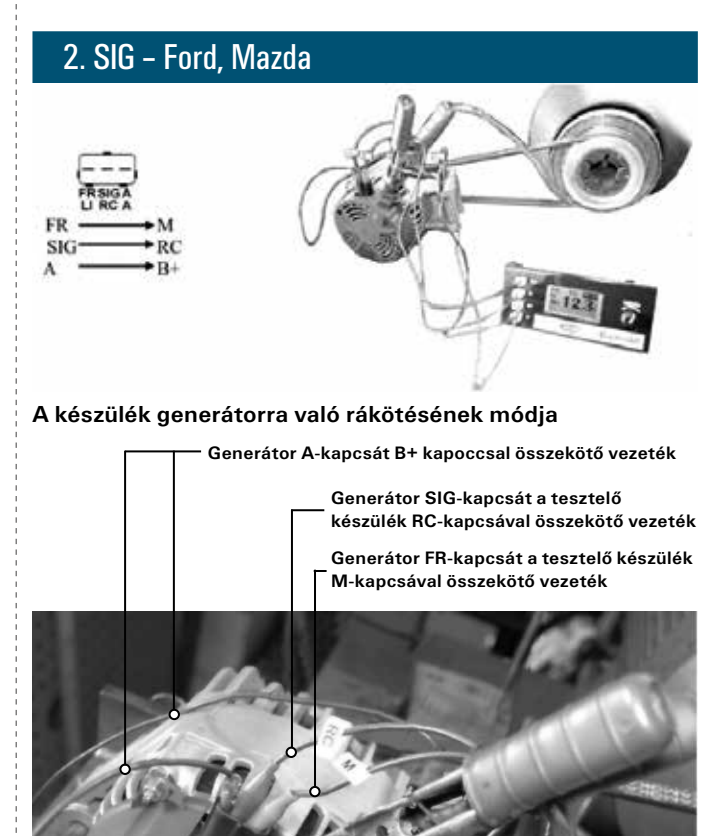

**Generátor B+ kapcsát a tesztelő készülék B+ kapcsával összekötő vezeték Generátor B- kapcsát (házát) a tesztelő készülék B- kapcsával összekötő vezeték**

L- és IG-kapcsok bekötését a tesztelő készüléktől függetlenül kell megvalósítani, a gépkocsiban lévő, ill. a próbapad felszerelését képező csatlakozók segítségével.

A tesztelő készülék bekötése után a képernyőn főmenü jelenik meg:

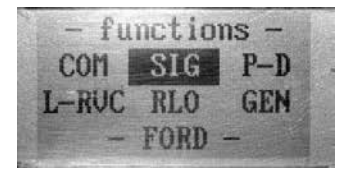

Forgógomb segítségével SIG-funkciót kell választani, és a forgógomb rövid lenyomásával megerősíteni. A készülék SIG teszt üzemmódba kerül, és a következő információkat jeleníti meg:

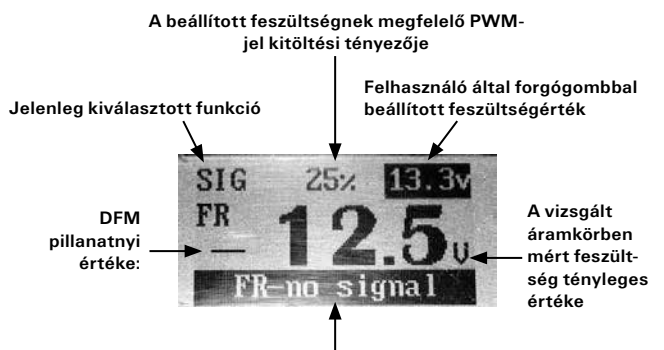

**Információ arról, hogy a tesztelő készülék M-bemenetén nincs jel**

A teszt során a generátor hajtásának indítása után a feszültség tényleges értékének a beállított értéket kell követnie, a DFM-értéknek pedig a generátor aktuális terhelése szerint kell változnia.

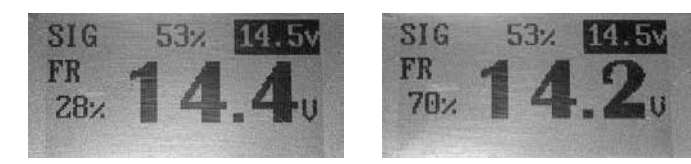

A feszültségértékek közötti bizonyos eltérések megengedhetők. Lényeges elsősorban a generátor megfelelő reakciója, mely a kimeneti feszültség növelését vagy csökkentését jelenti a beállított feszültségnek megfelelően.

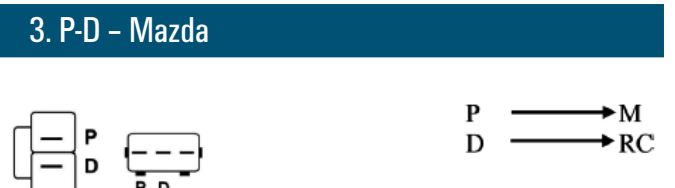

Tesztelő készülék a generátorra való csatlakozásának módja:

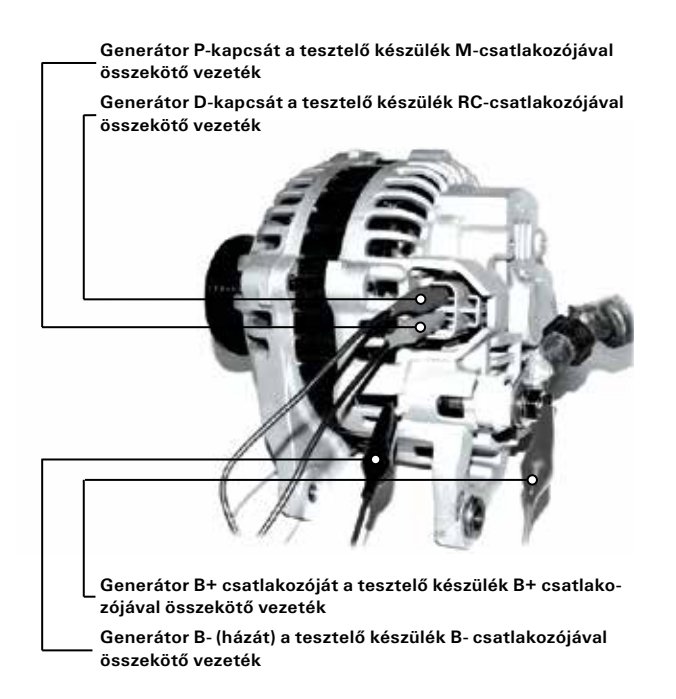

A készülék bekötése után a képernyőn főmenü jelenik meg:

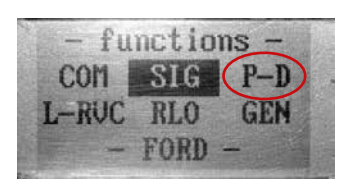

Forgógomb segítségével P-D funkciót kell választani, és a forgógomb rövid lenyomásával megerősíteni. A készülék PD teszt üzemmódba kerül, és a következő információkat jeleníti meg:

**A beállított feszültségnek megfelelő PWM-**

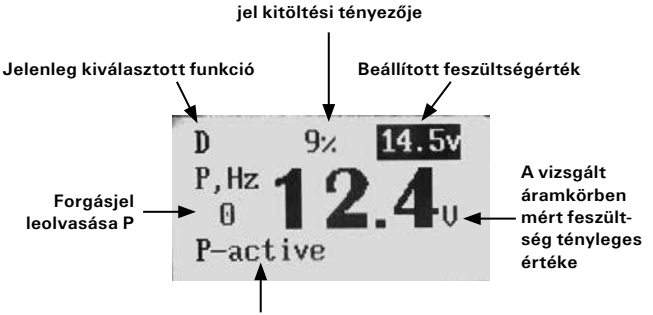

**Tesztelő készülék M-bemenetének állapota**

## 4. L-RVC – GM

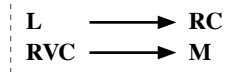

A tesztelő készülék bekötése után a képernyőn főmenü jelenik meg:

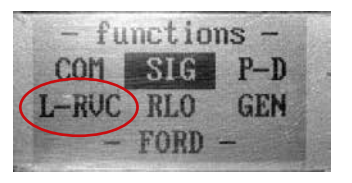

Forgógomb segítségével L-RVC funkciót kell választani, és a forgógomb rövid lenyomásával megerősíteni. A készülék L-RVC teszt üzemmódba kerül, és a következő információkat jeleníti meg:

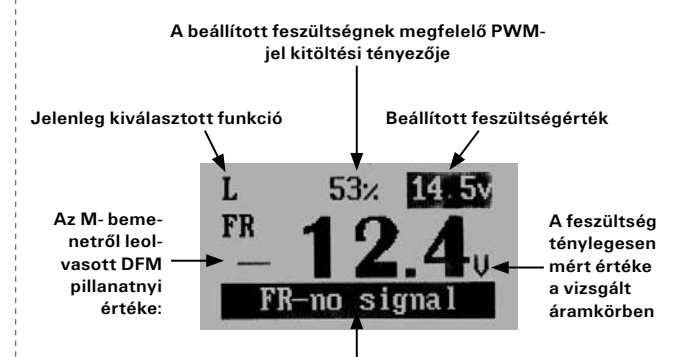

**Információ arról, hogy a tesztelő készülék M-bemenetén nincs DFM-jel**

Teszt során a generátor meghajtásának indítása után a feszültség tényleges értékének a beállított értéket kell követnie, a DFMértéknek pedig a generátor aktuális terhelése szerint kell változnia. A feszültségértékek közötti bizonyos eltérések megengedhetők. Lényeges elsősorban a generátor megfelelő reakciója, mely a kimeneti feszültség növelését vagy csökkentését jelenti a beállított feszültségnek megfelelően.

#### 5. RLO – Toyota

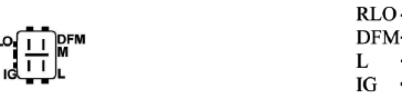

DFM·  $\star$ M Töltés kontrollámpa  $\bigstar$ B+

 $R<sub>C</sub>$ 

Hogyan kell csatlakoztatni a rendszert a generátorhoz?

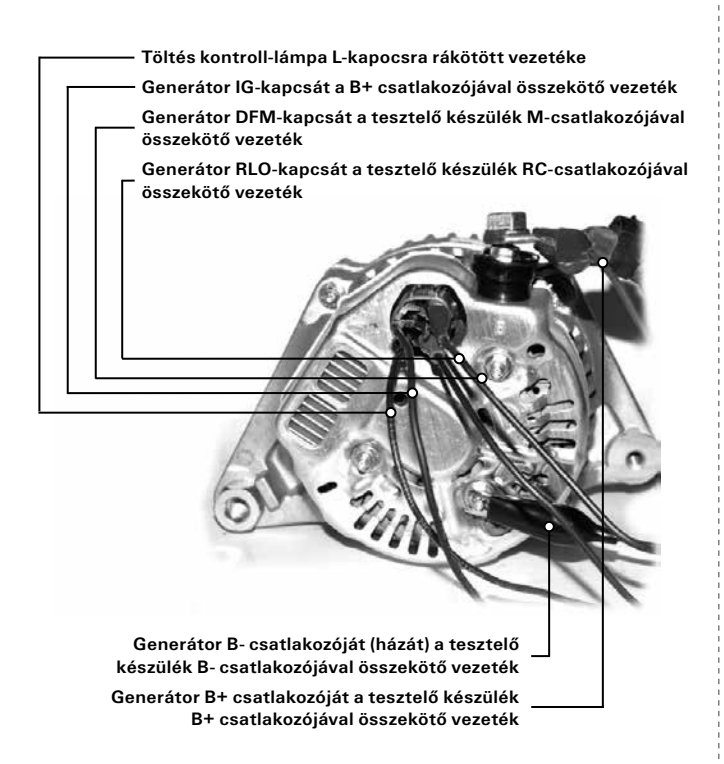

L- és IG-kapcsok bekötését a tesztelő készüléktől függetlenül kell megvalósítani a gépkocsiban lévő, ill. a próbapad felszerelését képező csatlakozók segítségével.

A készülék bekötése után a képernyőn főmenü jelenik meg:

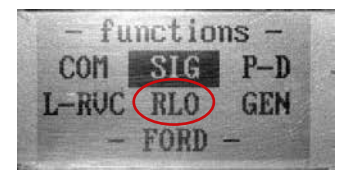

Forgógomb segítségével RLO-funkciót kell választani, és a forgógomb rövid lenyomásával megerősíteni. A készülék RLO teszt üzemmódba kerül, és a következő információkat jeleníti meg:

**A beállított feszültségnek megfelelő PWMjel kitöltési tényezője**

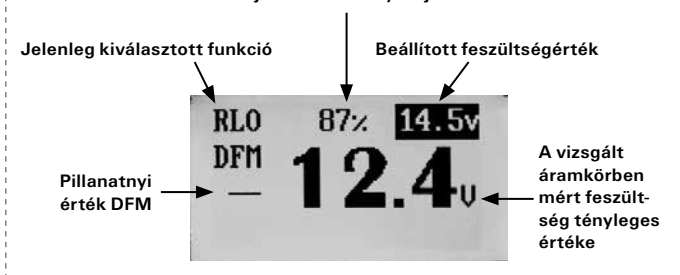

Teszt során a generátor meghajtásának indítása után a feszültség tényleges értékének a beállított értéket kell követnie, a DFMértéknek pedig a generátor aktuális terhelése szerint kell változnia. A feszültségértékek közötti bizonyos eltérések megengedhetők. Lényeges elsősorban a generátor megfelelő reakciója, mely a kimeneti feszültség növelését vagy csökkentését jelenti a beállított feszültségnek megfelelően.

## GEN – PWM jelgenerátor

PWM generátor üzemmódban a tesztelő készülék RC-kimenetén PWM-jelet állít elő, a felhasználó által megadott paraméterek alapján. A készülék bekötése után a képernyőn főmenü jelenik meg:

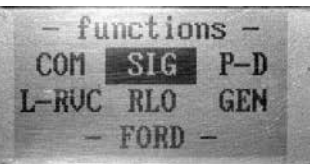

Forgógomb segítségével GEN-funkciót kell választani, és a forgógomb rövid lenyomásával megerősíteni. A készülék generátor üzemmódba kerül, és a következő információkat jeleníti meg:

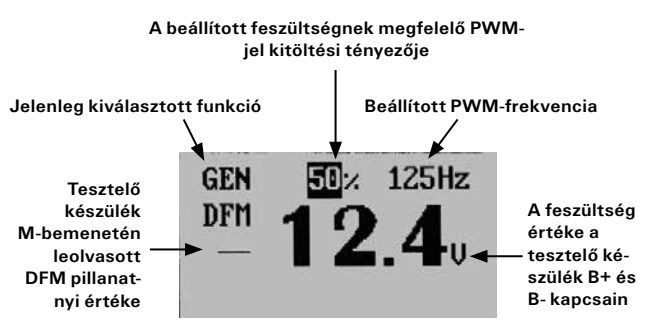

Forgógomb segítségével a frekvencia szabályozható 0–250 Hz tartományban, a generált négyszögjel kitöltési tényezője pedig 0-tól 100%-ig, a paraméterek közötti váltás a forgógomb rövid megnyomásával történik.

Ezen felül kijelzésre kerülnek a tesztelő készülék M-bemenetén leolvasott folyó DFM-jelről szóló információk, valamint aktuális feszültség abban az áramkörben, melyből a tesztelő készülék tápellátást kap B+ i B- kapcsokon keresztül.

## A feszültségkijelző kalibrálása

A beépített feszültségmérő gyárilag beállított. Ennek ellenére a felhasználó utánhangolhatja a kijelzését nagyobb pontosság érdekében. Ez az eljárás a következő lépésekben történik:

- 1. Kösse be a készülék vezetékeit 12–15 V feszültségű stabil tápellátásra.
- 2. Ugyanezekre a pontokra kösse rá a hiteles voltmérőt.
- 3. A készüléken a főmenüben (COM, SIG stb. választása) menjen be a kalibrálás menübe a lenyomott forgógomb kb. 3 mp-ig való nyomva tartásával.
- 4. Forgógomb egyszeri rövid megnyomásával jelölje meg a "Voltmeter" funkciót.
- 5. Forgógomb forgatásával növelje vagy csökkentse a kijelzést az aktuális mezőben addig, míg megegyezik a hiteles voltmérő kijelzésével.
- 6. Hagyja jóvá a kalibrálást a lenyomott forgógomb kb. 3 mp-ig való nyomva tartásával.

## A kijelző kontraszt beállítása

Jobb munkakomfort érdekében a felhasználó beállíthatja a kijelző kontrasztját saját preferenciáinak megfelelően. Ez a következő lépésekben történik:

- 1. Kösse be a készülék vezetékeit 12–15 V feszültségű stabil tápellátásra.
- 2. A készüléken a főmenüben (COM, SIG stb. választása) menjen be a kalibrálás menübe a lenyomott forgógomb kb. 3 mp-ig való nyomva tartásával.
- 3. Megjelenik a megjelölt "Contrast" funkció.
- 4. Forgógomb forgatásával növelje vagy csökkentse a kijelzést az aktuális mezőben, egyidejűleg figyelje a kijelző kontrasztjának változását.
- 5. Optimális beállítás elérése után hagyja jóvá a kalibrálást a lenyomott forgógomb kb. 3 mp-ig való nyomva tartásával – a tesztelő készülék visszatér a főmenübe.

## Gyakran feltett kérdések

Meghibásodhat-e a készülék helytelen bekötés következtében? A készülék védett a bekötési hibákkal szemben, tipikus alkalmazások és feszültségtartományok esetén.

*A készülék miatt meghibásodhatnak-e a rákötött alkatrészek?*

A készülék közvetlenül nem okozhat hibát a rákötött alkatrészben, azonban ügyelni kell arra, hogy a generátor felé beállított feszültségszabályozási tartománya igen nagy és megengedhetetlen értékeket is foglal magában (15 V felett), melyek, ha a generátort a járműből való kiszerelése nélkül tesztelik, az elektromos berendezések ilyen helyzetnek megfelelő hibáit eredményezhetik.

*A nem megfelelő tesztelési funkció kiválasztása a készülék vagy a rákötött alkatrészek hibáját okozhatja-e?*

A tesztelési üzemmód helytelen kiválasztásának egyetlen következménye az, hogy a bekötött generátor nem működik.

#### *Kell-e az M-csatlakozót mindig bekötni?*

Ha a COM-csatlakozóval rendelkező egyes generátoroknál nincs analóg DFM-kimenet, akkor az M-vezeték bekötetlen marad.

*Használhatók-e a készülékre rákötött hosszabb vezetékek?* A készülék hibátlanul működik akár 5 méter hosszúságú vezetékekkel is.

#### *Miért nem működik a forgógomb?*

A tesztelő készülék forgógombja egy precíz elektronikai alkatrész, melyet érzéssel kell kezelni. Túl erős megnyomás vagy véletlen billenés a kódoló hibáját és szükséges cseréjét okozhatja. A fenti problémák elkerülése érdekében ajánlott a készülék eredeti dobozban való szállítása és tárolása.

*Alkalmazható-e a tesztelő készülék 24 V-os rendszerekben?* Igen.

#### *Mi a teendő, ha a készülék bekötése után nem jelenik meg az alávilágítás, a start képernyő és a főmenü?*

Ilyen esetben ellenőrizni kell a tesztelő készülék helyes bekötését, valamint azt, hogy a rendszerben, ahol a készülék be van kötve megfelelő-e a feszültség, ha igen, akkor a bekötő vezetékek folytonosságát is.

#### *Hogyan kell a tesztelő készüléket tárolni?*

A berendezést legjobban a mellékelt szállítási dobozban, száraz és meleg helyiségben kell tárolni.

#### *Hogyan távolíthatók el a szennyeződések a házról?*

A készüléket óvni kell bármilyen folyadékok és más anyagok hatásától, melyek a belsejébe juthatnak. A ház szennyeződéseit puha, kissé nedves, enyhe mosószeres ruhával kell eltávolítani. Benzin és oldószerek használata nem megengedett, ugyanis a képernyő mattosodásához és a bevonat sérüléséhez vezethet.

#### *Felszerelhető-e a tesztelő készülék a próbapadra?*

Igen, de azzal a feltétellel, hogy a háza nem sérül meg. Nem szabad abban semmilyen nyílást fúrni vagy csavart becsavarni.

#### *Mire szolgál az oldalsó USB-bemenet?*

Szükség esetén az USB-bemenet a szoftver frissítésére szolgál.

*Ellenálló-e a készülék az elektrosztatikus kisülésekkel szemben?* Igen.

#### *Miért jelez ki hibát a készülék COM-üzemmódban, ha a generátor forgása megáll?*

Digitálisan vezérelt feszültségszabályozók a megengedhető értékek túllépésekor hibáról szóló információt generálnak, mely a tesztelő készülék képernyőjén jelenik meg. Generátor megállásakor ez egyszerűen csak a forgás hiánya, melynek meg kell szűnnie, amikor a generátor forgó része újra kezd forogni. Ez a jelenség természetes, és a generátor helyes működését igazolja.

#### *A COM-kimenettel rendelkező generátor miért csak a beállított feszültség első változása után kezd működni?*

Ez a generátor feszültségszabályozó funkciójából adódik, ez normál jelenség, és a generátor helyes működését igazolja.

#### *Vizsgálhatók-e a készülékkel F1–F2 jelölésű dugóval rendelkező generátorok?*

Az ilyen típusú generátorok külső feszültségszabályozóval működnek együtt, és más tesztelési módszert igényelnek.

> Magneti Marelli checkstar magyarországi képviselete AUTOMOTIVE CONSULTING KFT. Iroda: 1112 Budapest, Budaörsi út 161. www.magnetimarelli-checkstar.hu